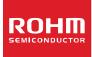

# **Standard LCD Segment Driver**

### BU9794AKV MAX 200 segments (SEG50×COM4)

#### Features

- Integrated RAM for display data (DDRAM) : 50 × 4bit (Max 200 Segment)
- LCD drive output : 4 Common output, 50 Segment output
- Integrated Buffer AMP for LCD driving
- . Integrated Oscillator circuit
- No external components
- Low power consumption design
- Independent power supply for LCD driving

#### Applications

- Telephone
- FAX
- Portable equipment (POS, ECR, PDA etc.)
- DSC
- DVC
- Car audio
- Home electrical appliance
- Meter equipment, etc.

Key Specifications

- Supply Voltage Range: +2.5V to +5.5V LCD drive power supply Range: +2.5V to +5.5V **Operating Temperature Range:** -40°C to +85°C Max Segments: 200 Segments **Display Duty:** Bias: 1/2, 1/3 selectable 3wire serial interface
  - Interface:

Package

#### W (Typ.) x D (Typ.) x H (Max.)

1/4

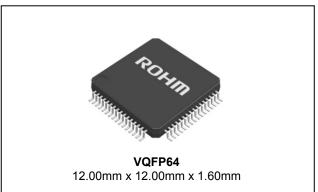

#### Typical Application Circuit

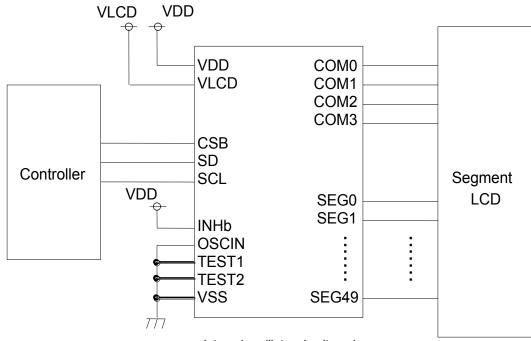

Internal oscillator circuit mode

#### Figure 1. Typical application circuit

OProduct structure : Silicon monolithic integrated circuit OThis product is not designed for protection against radioactive rays.

#### Block Diagram / Pin Configuration / Pin Description

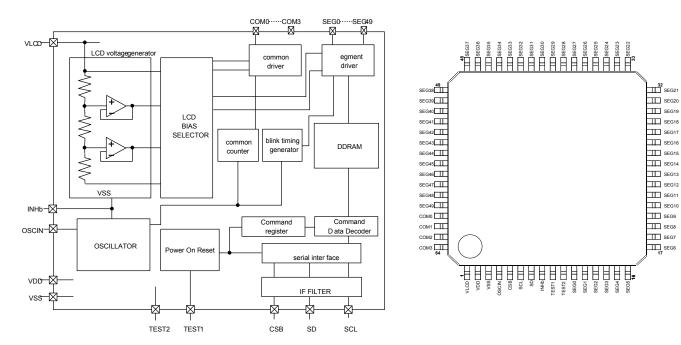

Figure 2. Block Diagram

| Terminal   | Terminal<br>No. | I/O | Function                                                                                                    | Handling when unused |
|------------|-----------------|-----|----------------------------------------------------------------------------------------------------|----------------------|
| INHb       | 8               | I   | Input terminal for turning off display<br>H : turn on display L : turn off display                                                                            | VDD                  |
| TEST1      | 9               | I   | Test input (ROHM use only)<br>Must be connected to VSS                                                                                                    | GND                  |
| TEST2      | 10              | I   | Test input (ROHM use only)<br>Must be connected to VSS                                                                                                    | GND                  |
| OSCIN      | 4               | I   | External clock input.<br>External clock and Internal clock can be selected by command.<br>Must be connected to VSS when internal oscillation circuit is used. | GND                  |
| SD         | 7               | I   | Serial data input                                                                                                    | GND                  |
| SCL        | 6               | I   | Serial data transfer clock                                                                                                    | GND                  |
| CSB        | 5               | I   | Chip select : "L" active                                                                                                    | GND                  |
| VSS        | 3               |     | GND                                                                                                    | -                    |
| VDD        | 2               |     | Power supply                                                                                                    | -                    |
| VLCD       | 1               |     | Power supply for LCD driving                                                                                                    | -                    |
| SEG0 to 49 | 11 to 60        | 0   | SEGMENT output for LCD driving                                                                                                    | OPEN                 |
| COM0 to 3  | 61 to 64        | 0   | COMMON output for LCD driving                                                                                                    | OPEN                 |

Table 1 Pin Description

#### Absolute Maximum Ratings (VSS=0V)

| Parameter                     | Symbol | Ratings         | Unit | Remarks                                                          |
|-------------------------------|--------|-----------------|------|------------------------------------------------------------------|
| Power Supply Voltage1         | VDD    | -0.5 to +7.0    | V    | Power supply                                                     |
| Power Supply Voltage2         | VLCD   | -0.5 to +7.0    | V    | LCD drive voltage                                                |
| Power dissipation             | Pd     | 0.75            | W    | When operate at more than 25°C, subtract 7.5mW/°C (Package only) |
| Input voltage range           | VIN    | -0.5 to VDD+0.5 | V    |                                                                  |
| Operational temperature range | Topr   | -40 to +85      | °C   |                                                                  |
| Storage temperature range     | Tstg   | -55 to +125     | °C   |                                                                  |

#### Recommended Operating Ratings(Ta=-40°C to +85°C,VSS=0V)

| Parameter             | Symbol |     | Unit | Remarks |      |                   |
|-----------------------|--------|-----|------|---------|------|-------------------|
| Falameter             | Symbol | MIN | TYP  | MAX     | Unit | Remarks           |
| Power Supply Voltage1 | VDD    | 2.5 | -    | 5.5     | V    | Power supply      |
| Power Supply Voltage2 | VLCD   | 2.5 | -    | 5.5     | V    | LCD drive voltage |

#### •Electrical Characteristics

DC Characteristics (VDD=2.5V to 5.5V, VLCD=2.5 to 5.5V, VSS=0V, Ta=-40°C to +85°C, unless otherwise specified)

| Parameter               |           | Symbol | Limits |     |        | Unit | Conditions                                                                         |  |
|-------------------------|-----------|--------|--------|-----|--------|------|------------------------------------------------------------------------------------|--|
| Falameter               | Falameter |        | MIN    | TYP | MAX    | Unit | Conditions                                                                         |  |
| "H" level input voltage |           | VIH    | 0.8VDD | -   | VDD    | V    | SD,SCL,CSB                                                                         |  |
| "L" level input voltage |           | VIL    | VSS    | -   | 0.2VDD | V    | SD,SCL,CSB                                                                         |  |
| "H" level input current |           | IIH    | -      | -   | 1      | μA   | SD,SCL,CSB                                                                         |  |
| "L" level input current |           | IIL    | -1     | -   | -      | μA   | SD,SCL,CSB                                                                         |  |
| LCD Driver              | SEG       | RON    | -      | 3.5 | -      | kΩ   | lload=±10µA                                                                        |  |
| on resistance           | COM       | RON    | -      | 3.5 | -      | kΩ   | ποαα-ΞτομΑ                                                                         |  |
| Standby current         |           | Ist    | -      | -   | 5      | μA   | Display off, Oscillation off                                                       |  |
| Power consumption 1     |           | IDD    | -      | 5   | 15     | μA   | VDD=3.3V, VLCD=5V, Ta=25°C<br>Power save mode1, FR=70Hz<br>1/3 bias, Frame inverse |  |
| Power consumption 2     |           | ILCD   | -      | 10  | 20     | μA   | VDD=3.3V, VLCD=5V, Ta=25°C<br>Power save mode1, FR=70Hz<br>1/3 bias, Frame inverse |  |

**Oscillation Characteristics** 

(VDD=2.5V to 5.5V, VLCD=2.5V to 5.5V, VSS=0V, Ta=-40°C to +85°C, unless otherwise specified)

| Parameter       | Symbol | Limits |     |     | Unit | Conditions                  |  |
|-----------------|--------|--------|-----|-----|------|-----------------------------|--|
| Parameter       | Symbol | MIN    | TYP | MAX | Unit | Conditions                  |  |
| Frame frequency | fCLK   | 68     | 80  | 92  | Hz   | FR = 80Hz setting, VDD=3.3V |  |

#### MPU I/F Characteristics (VDD=2.5V to 5.5V, VLCD=2.5V to 5.5V, VSS=0V, Ta=-40°C to +85°C, unless otherwise specified)

| Deremeter           | Symbol | Limits |      |      | Unit | Conditions |
|---------------------|--------|--------|------|------|------|------------|
| Parameter           | Symbol | MIN.   | TYP. | MAX. | Unit | Conditions |
| Input rise time     | tr     | -      | -    | 80   | ns   |            |
| Input fall time     | tf     | -      | -    | 80   | ns   |            |
| SCL cycle time      | tSCYC  | 400    | -    | -    | ns   |            |
| "H" SCL pulse width | tSHW   | 100    | -    | -    | ns   |            |
| "L" SCL pulse width | tSLW   | 100    | -    | -    | ns   |            |
| SD setup time       | tSDS   | 20     | -    | -    | ns   |            |
| SD hold time        | tSDH   | 50     | -    | -    | ns   |            |
| CSB setup time      | tCSS   | 50     | -    | -    | ns   |            |
| CSB hold time       | tCSH   | 50     | -    | -    | ns   |            |
| "H" CSB pulse time  | tCHW   | 50     | -    | -    | ns   |            |

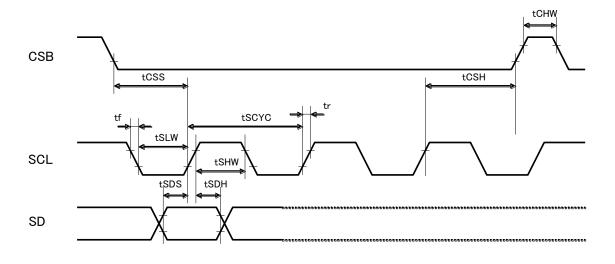

Figure 4. Interface Timing

#### ●I/O equivalent circuit

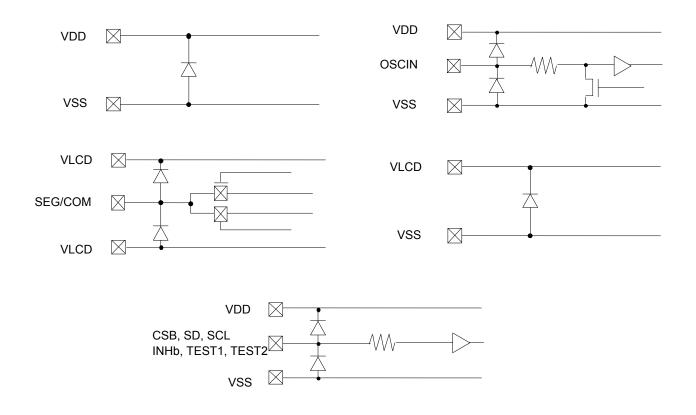

Figure 5. I/O equivalent circuit

#### •Example of recommended circuit

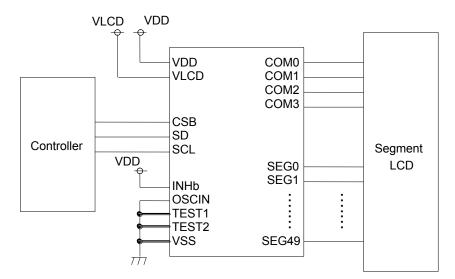

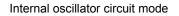

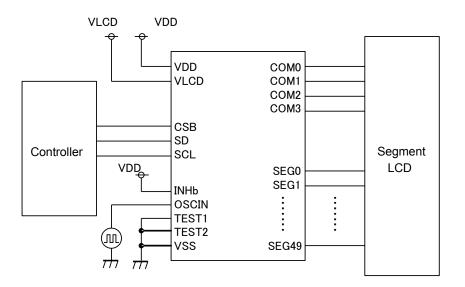

External clock input mode

Figure 6. Example of recommended circuit

#### Function Description

OCommand and data transfer method

OSPI (3wire Serial Interface)

This device is controlled by 3-wire signal (CSB, SCL, and SD).

First, Interface counter is initialized with CSB="H", and CSB="L" makes SD and SCL input enable.

The protocol of 3-SPI transfer is as follows.

Each command starts with Command or Data judgment bit (D/C) as MSB data, followed by D6 – D0 during CSB ="L".

(Internal data is latched at the rising edge of SCL, then it is converted to 8bits parallel data at the rising edge of 8th CLK.)

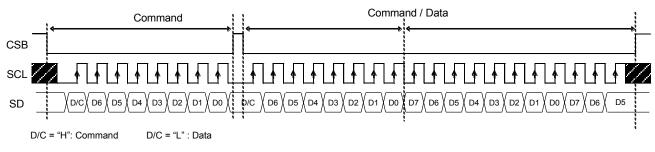

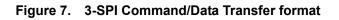

OCommand transfer method

After CSB="H" $\rightarrow$ "L", 1st byte is always a command input.

MSB of the command input data will be judged that the next byte data is a command or display data (This bit calls "command or data judgment bit").

When set "command or data judge bit"='1', next byte will be (continuously) command.

When set "command or data judge bit"='0', next byte data is display data.

| 1 | Command | 1 | Command | 1 | Command | 0 | Command | Display Data |  |
|---|---------|---|---------|---|---------|---|---------|--------------|--|
|   |         |   |         |   |         |   |         |              |  |

Once it becomes display data transfer condition, it will not be back to command input condition even if D/C=1. So if you want to send command data again, please set  $CSB=``L" \rightarrow "H"$  (CSB "L"  $\rightarrow$  "H" will cancel data transfer condition.) Command transfer is done by 8bits unit, so if  $CSB=``L" \rightarrow "H"$  with less than 8bits data transfer, command will be cancelled. It will be able to transfer command with CSB=``L" again.

In Case Of Command Transfer

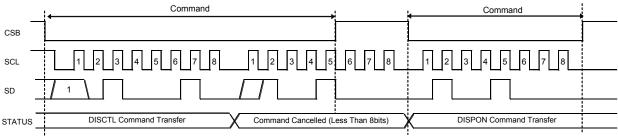

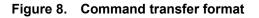

#### OWrite display data and transfer method

This device has Display Data RAM (DDRAM) of 50×4=200bit.

The relationship between data input and display data, DDRAM data and address are as follows;

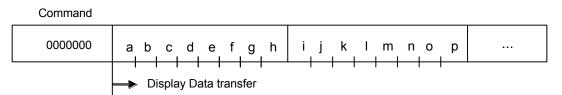

8 bit data will be stored in DDRAM. The address to be written is the specified by ADSET command and the address is automatically incremented in every 4bit data.

Data can be continuously written in DDRAM by transmitting Data continuously.

(When RAM data is written successively after writing RAM data to 31h (SEG49), the address is returned to 00h (SEG0) by the auto-increment function

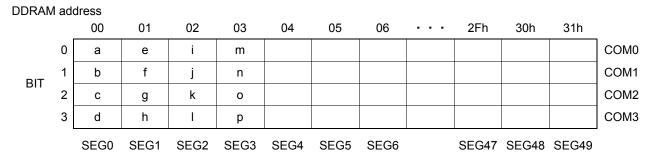

As data transfer to DDRAM is done every 4bit data, it will be cancelled if it changes  $CSB="L" \rightarrow "H"$  before 4bits data transfer.

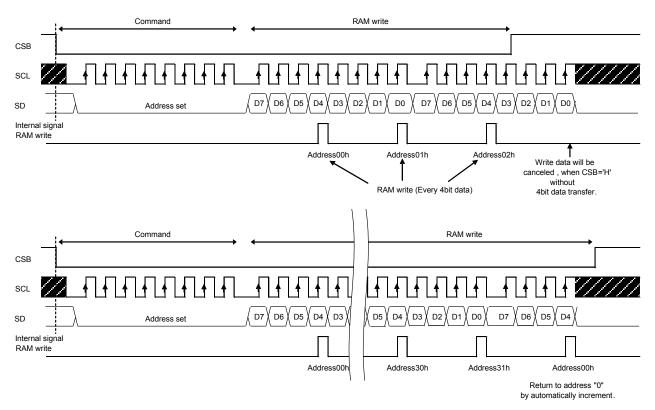

Figure 9. Data transfer format

#### OOSCILLATOR

There are two kinds of clock for logic and analog circuit; from internal oscillator circuit or external clock input. If internal oscillator circuit will be used, OSCIN must be connected to VSS.

\*When using external clock mode, it has to input external clock from OSCIN terminal after DISCTL command setting.

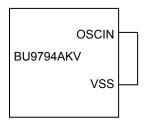

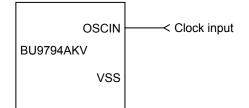

Figure 10. Internal oscillator circuit mode

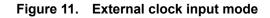

OLCD Driver Bias Circuit

This device generates LCD driving voltage with on-chip Buffer AMP.

It can drive LCD at low power consumption.

\*1/3 and 1/2Bias can set in DISCTL command.

\*Line and frame inversion can set in MODESET command.

Refer to "LCD driving waveform" about each LCD driving waveform.

OBlink timing generator

This device has Blink function.

\*This device will be Blink mode with BLKCTL command.

Blink frequency varies widely by characteristic of fCLK, when at internal oscillation circuit mode. Refer to Oscillation Characteristics for more details on fCLK.

OReset initialize condition

Initial condition after execute Software Reset is as follows.

Display is OFF.

· DDRAM address is initialized (DDRAM Data is not initialized).

Refer to Command Description about initialize value of register.

#### Command / Function List

Description List of Command / Function

| No. | Command                   | Function               |
|-----|---------------------------|------------------------|
| 1   | Mode Set (MODESET)        | Set LCD drive mode     |
| 2   | Address Set (ADSET)       | Set LCD display mode 1 |
| 3   | Display Control (DISCTL)  | Set LCD display mode 2 |
| 4   | Software Reset (SWRST)    | Execute software reset |
| 5   | Blink Control (BLKCTL)    | Set blink mode         |
| 6   | All Pixel Control (APCTL) | Set pixel condition    |

#### Detailed Command Description

D7 (MSB) is bit for command or data judgment. Refer to Command and data transfer method.

C: 0 : Next byte is RAM write data.

1 : Next byte is command.

OMode Set (MODESET)

MSB

| MSB |    |    |    |    |    |    | LSB |   |
|-----|----|----|----|----|----|----|-----|---|
| D7  | D6 | D5 | D4 | D3 | D2 | D1 | D0  | ĺ |
| С   | 1  | 0  | 0  | P3 | P2 | P1 | P0  |   |

#### Set display ON and OFF

| eet alopiay off and of |    |                            |
|------------------------|----|----------------------------|
| Setting                | P3 | Reset initialize condition |
| Display OFF            | 0  | 0                          |
| Display ON             | 1  |                            |

Display OFF: Regardless of DDRAM data, all SEGMENT and COMMON output will be stopped after 1frame of data write. Display OFF mode will be finished by Display ON.

Display ON: SEGMENT and COMMON output will be active and start to read the display data from DDRAM.

#### Set LCD drive waveform

| Setup           | P2 | Reset initialize condition |
|-----------------|----|----------------------------|
| Line inversion  | 0  | 0                          |
| Frame inversion | 1  |                            |
|                 |    |                            |

\*Refer to LCD driving waveform.

Set Power save mode

| Setup             | P1 | P0 | Reset initialize condition |
|-------------------|----|----|----------------------------|
| Power save mode 1 | 0  | 0  |                            |
| Power save mode 2 | 0  | 1  |                            |
| Normal mode       | 1  | 0  | 0                          |
| High power mode   | 1  | 1  |                            |

\*Please use VLCD≥3.0V at High power mode.

#### (Reference current consumption data)

| Setup                                | Current consumption |  |  |  |  |
|--------------------------------------|---------------------|--|--|--|--|
| Power save mode 1                    | ×0.5                |  |  |  |  |
| Power save mode 2                    | ×0.67               |  |  |  |  |
| Normal mode                          | ×1.0                |  |  |  |  |
| High power mode                      | ×1.8                |  |  |  |  |
| *Above data is reference. It depende | an Denelland        |  |  |  |  |

\*Above data is reference. It depends on Panel load.

#### OAddress Set (ADSET)

| MSB |    |    |    |    |    |    | LSB |
|-----|----|----|----|----|----|----|-----|
| D7  | D6 | D5 | D4 | D3 | D2 | D1 | D0  |
| С   | 0  | P5 | P4 | P3 | P2 | P1 | P0  |

The address can be set from 00h to 31h. Address beyond this range will be set at 00h. At reset condition, the address is set to 00h.

#### **ODisplay Control (DISCTL)**

| MSB |    |    |    |    |    |    | LSB |
|-----|----|----|----|----|----|----|-----|
| D7  | D6 | D5 | D4 | D3 | D2 | D1 | D0  |
| С   | 1  | 0  | 1  | P3 | P2 | P1 | P0  |

Set bias level

| setup    | P3 | Reset initialize condition |
|----------|----|----------------------------|
| 1/3 Bias | 0  | 0                          |
| 1/2 Bias | 1  |                            |

\*Refer to LCD driving waveform.

Set oscillator mode

| setup                | P2 | Reset initialize condition |
|----------------------|----|----------------------------|
| Internal oscillation | 0  | 0                          |
| External clock input | 1  |                            |

Internal oscillation: Must be connected to VSS. External clock input: Input external clock from OSCIN terminal

<Prame frequency Calculation at external clock mode>

| DISCTL 80Hz setting: | Frame frequency [Hz] = external clock [Hz] / 512 |
|----------------------|--------------------------------------------------|
| DISCTL 71Hz setting: | Frame frequency [Hz] = external clock [Hz] / 576 |
| DISCTL 64Hz setting: | Frame frequency [Hz] = external clock [Hz] / 648 |
| DISCTL 53Hz setting: | Frame frequency [Hz] = external clock [Hz] / 768 |
|                      |                                                  |

| Command                       | X disc            | ; <u>tl</u> | <                |      |
|-------------------------------|-------------------|-------------|------------------|------|
| OSCIN_EN<br>(internal)        | Internal OSC mode |             | External clock r | node |
| INT oscillation<br>(internal) |                   |             |                  |      |
| EXT clock<br>(OSCIN)          |                   |             |                  | Л    |

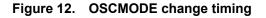

#### Set Frame frequency P1 P0 Reset initialize condition Setup 80Hz 0 0 Ο 71Hz 0 1 64Hz 1 0 53Hz 1 1

(Note) The setting of the frame frequency, LCD waveform, and Power save mode will influence the following display image qualities. Please select most suitable value from current consumption and display image quality with LCD panel.

| Mode            | Flicker | Image quality, contrast |
|-----------------|---------|-------------------------|
| Frame frequency | 0       | -                       |
| LCD waveform    | 0       | 0                       |
| Power save mode | -       | 0                       |

#### OSoftware Reset (SWRST)

| MSB |    |    |    |    |    |    | LSB |
|-----|----|----|----|----|----|----|-----|
| D7  | D6 | D5 | D4 | D3 | D2 | D1 | D0  |
| С   | 1  | 1  | 0  | 1  | 0  | 1  | 1   |

This command will set initial condition

#### **OBlink Control (BLKCTL)**

| MSB |    |    |    |    |    |    | LSB |
|-----|----|----|----|----|----|----|-----|
| D7  | D6 | D5 | D4 | D3 | D2 | D1 | D0  |
| С   | 1  | 1  | 1  | 0  | *  | P1 | P0  |
| (D  |    |    |    |    |    |    |     |

(Don't care)

#### Set blink mode

| Blink mode (Hz) | P1 | P0 | Reset initialize condition |
|-----------------|----|----|----------------------------|
| OFF             | 0  | 0  | 0                          |
| 0.5             | 0  | 1  |                            |
| 1               | 1  | 0  |                            |
| 2               | 1  | 1  |                            |

#### OAll Pixel Control (APCTL)

| MSB |    |    |    |    |    |    | LSB |
|-----|----|----|----|----|----|----|-----|
| 7   | D6 | D5 | D4 | D3 | D2 | D1 | D0  |
| С   | 1  | 1  | 1  | 1  | 1  | P1 | P0  |

#### All display set ON, OFF

| APON         | P1 | Reset initialize condition |  |  |  |  |
|--------------|----|----------------------------|--|--|--|--|
| Normal       | 0  | 0                          |  |  |  |  |
| All pixel ON | 1  |                            |  |  |  |  |

| APOFF         | P0 | Reset initialize condition |
|---------------|----|----------------------------|
| Normal        | 0  | 0                          |
| All pixel OFF | 1  |                            |

All pixels ON: All pixels are ON regardless of DDRAM data All pixels OFF: All pixels are OFF regardless of DDRAM data

(Note) This command is valid in Display on status. The data of DDRAM don't change by this command. If set both P1 and P0 ="1", APOFF will be select.

#### LCD driving waveform

(1/3bias)

Line inversion

Frame inversion

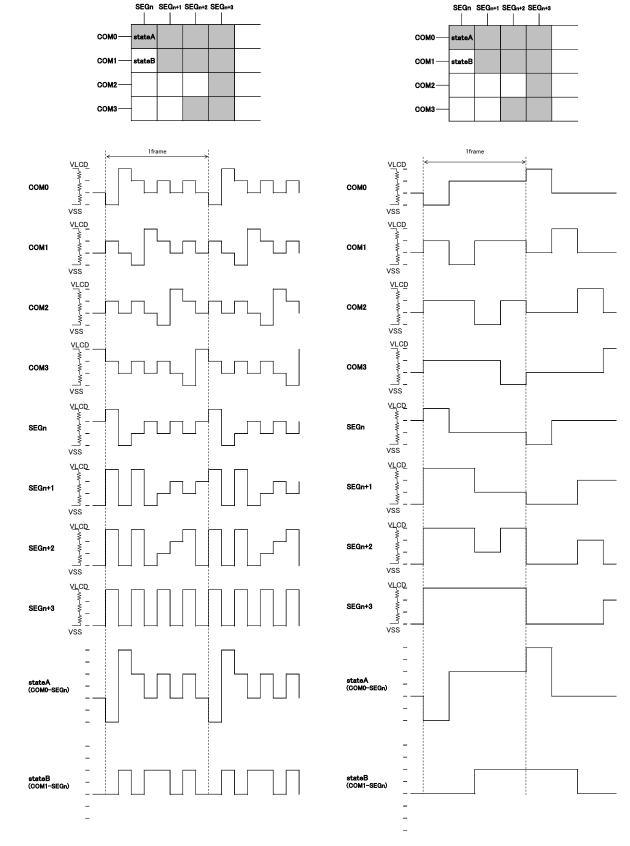

Figure 13.LCD waveform at line inversion (1/3bias) Figure 14.LCD waveform at frame inversion (1/3bias)

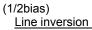

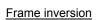

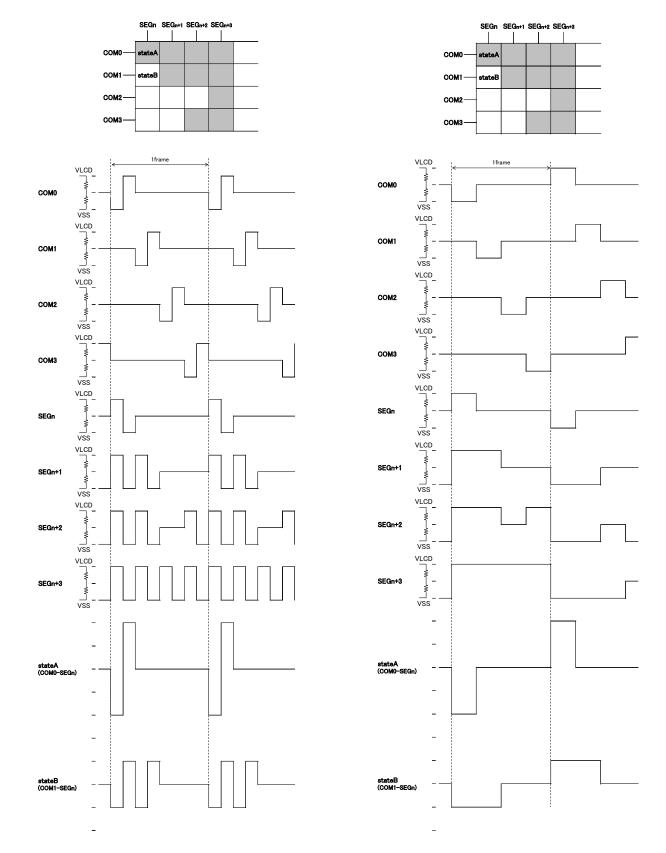

Figure 15.LCD waveform in line inversion (1/2bias) Figure 16. LCD waveform in frame inversion (1/2bias)

#### •Example of display data

If LCD layout pattern is like as Figure 17, Figure 18, and display pattern is like as Figure 19. Display data will be shown as follows;

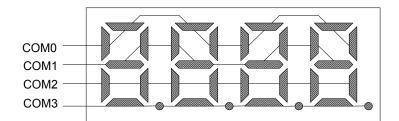

Figure 17. Example of COM line pattern

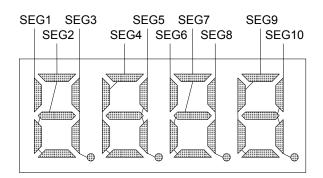

Figure 18. Example SEG line pattern

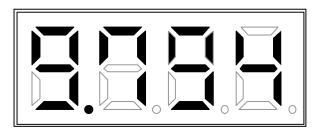

Figure 19. Example Display pattern

<DDRAM data mapping of BU97940AKV display pattern>

|         |    | S<br>E<br>G<br>0 | S<br>E<br>G<br>1 | S<br>E<br>G<br>2 | S<br>E<br>G<br>3 | S<br>E<br>G<br>4 | S<br>E<br>G<br>5 | S<br>E<br>G<br>6 | S<br>E<br>G<br>7 | S<br>E<br>G<br>8 | S<br>E<br>G<br>9 | S<br>E<br>G<br>10 | S<br>E<br>G<br>11 | S<br>E<br>G<br>12 | S<br>E<br>G<br>13 | S<br>E<br>G<br>14 | S<br>E<br>G<br>15 | S<br>E<br>G<br>16 | S<br>E<br>G<br>17 | S<br>E<br>G<br>18 | S<br>E<br>G<br>19 |
|---------|----|------------------|------------------|------------------|------------------|------------------|------------------|------------------|------------------|------------------|------------------|-------------------|-------------------|-------------------|-------------------|-------------------|-------------------|-------------------|-------------------|-------------------|-------------------|
| COM0    | D0 | 0                | 1                | 1                | 0                | 1                | 1                | 1                | 1                | 0                | 0                | 1                 | 0                 | 0                 | 0                 | 0                 | 0                 | 0                 | 0                 | 0                 | 0                 |
| COM1    | D1 | 0                | 0                | 1                | 1                | 1                | 0                | 0                | 1                | 1                | 1                | 1                 | 0                 | 0                 | 0                 | 0                 | 0                 | 0                 | 0                 | 0                 | 0                 |
| COM2    | D2 | 0                | 0                | 0                | 1                | 0                | 1                | 0                | 0                | 1                | 0                | 1                 | 0                 | 0                 | 0                 | 0                 | 0                 | 0                 | 0                 | 0                 | 0                 |
| COM3    | D3 | 0                | 0                | 1                | 1                | 0                | 0                | 0                | 1                | 0                | 0                | 0                 | 0                 | 0                 | 0                 | 0                 | 0                 | 0                 | 0                 | 0                 | 0                 |
| Address |    | 00h              | 01h              | 02h              | 03h              | 04h              | 05h              | 06h              | 07h              | 08h              | 09h              | 0Ah               | 0Bh               | 0Ch               | 0Dh               | 0Eh               | 0Fh               | 10h               | 11h               | 12h               | 13h               |

#### Initialize sequence

Please follow below sequence after Power-on to set BU9794AKV to initial condition.

| Power on                                              |
|-------------------------------------------------------|
| CSB 'H' Initialize Interface                          |
| CSB 'L'Start interface data transfer                  |
| ↓<br>Execute Software Reset by sending SWRST command. |

\*Each register value and DDRAM address, DDRAM data are random condition after power on till initialize sequence is executed.

#### ●Start sequence

OStart sequence example 1

| No. | Input        | D7 | D6 | D5 | D4 | D3 | D2 | D1 | D0 | Descriptions            |
|-----|--------------|----|----|----|----|----|----|----|----|-------------------------|
| 1   | Power on     |    |    |    |    |    |    |    |    | VDD=0 to 5V (Tr=0.1ms)  |
|     | $\downarrow$ |    |    |    |    |    |    |    |    |                         |
| 2   | wait 100us   |    |    |    |    |    |    |    |    | Initialize IC           |
|     | $\downarrow$ |    |    |    |    |    |    |    |    |                         |
| 3   | CSB 'H'      |    |    |    |    |    |    |    |    | Initialize I/F data     |
|     | $\downarrow$ |    |    |    |    |    |    |    |    |                         |
| 4   | CSB 'L'      |    |    |    |    |    |    |    |    | I/F Data transfer start |
|     | $\downarrow$ |    |    |    |    |    |    |    |    |                         |
| 5   | SWRST        | 1  | 1  | 1  | 0  | 1  | 0  | 1  | 1  | Software Reset          |
|     | $\downarrow$ |    |    |    |    |    |    |    |    |                         |
| 6   | BLKCTL       | 1  | 1  | 1  | 1  | 0  | *  | 0  | 1  |                         |
|     | $\downarrow$ |    |    |    |    |    |    |    |    |                         |
| 7   | MODESET      | 1  | 1  | 0  | 0  | 0  | 1  | 1  | 0  |                         |
|     | $\downarrow$ |    |    |    |    |    |    |    |    |                         |
| 8   | DISCTL       | 1  | 1  | 0  | 1  | 0  | 0  | 0  | 1  |                         |
|     | $\downarrow$ |    |    |    |    |    |    |    |    |                         |
| 9   | ADSET        | 0  | 0  | 0  | 0  | 0  | 0  | 0  | 0  | RAM address set         |
|     | $\downarrow$ |    |    |    |    |    |    |    |    |                         |
| 10  | Display Data | *  | *  | *  | *  | *  | *  | *  | *  | address 00h to 01h      |
|     | Display Data | *  | *  | *  | *  | *  | *  | *  | *  | address 02h to 03h      |
|     | ÷            |    |    |    |    |    |    |    |    |                         |
|     | Display Data | *  | *  | *  | *  | *  | *  | *  | *  | address 30h to 31h      |
|     |              |    |    |    |    |    |    |    |    |                         |
| 11  | CSB 'H'      |    |    |    |    |    |    |    |    | I/F Data transfer stop  |
|     | $\downarrow$ |    |    |    |    |    |    |    |    |                         |
| 12  | CSB 'L'      |    |    |    |    |    |    |    |    | I/F Data transfer start |
|     | $\downarrow$ |    |    |    |    |    |    |    |    |                         |
| 13  | MODESET      | 1  | 1  | 0  | 0  | 1  | 1  | 1  | 0  | Display ON              |
|     | Ļ            |    |    |    |    |    |    |    |    |                         |
| 14  | CSB 'H'      |    |    |    |    |    |    |    |    | I/F Data transfer stop  |

#### OStart sequence example 2

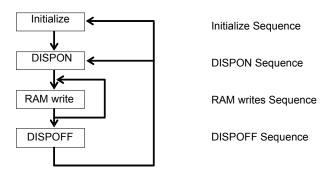

This LSI is initialized with Initialize Sequence and start to display with DISPON Sequence. This LSI will update display data with RAM write Sequence.

and stop the display with DISPOFF sequence.

If you want to restart to display, this LSI will restart to display with DISPON Sequence.

#### Initialize sequence

| Input        |    |    |    | DA | TΑ |    |    |    | Description        |
|--------------|----|----|----|----|----|----|----|----|--------------------|
| mput         | D7 | D6 | D5 | D4 | D3 | D2 | D1 | D0 | Description        |
| Power on     |    |    |    |    |    |    |    |    |                    |
| wait 100us   |    |    |    |    |    |    |    |    | IC is initialized  |
| CSB 'H'      |    |    |    |    |    |    |    |    | I/F is initialized |
| CSB 'L'      |    |    |    |    |    |    |    |    |                    |
| SWRST        | 1  | 1  | 1  | 0  | 1  | 0  | 1  | 1  | Software Reset     |
| MODESET      | 1  | 1  | 0  | 0  | 0  | 0  | 1  | 0  | Display OFF        |
| ADSET        | 0  | 0  | 0  | 0  | 0  | 0  | 0  | 0  | RAM address set    |
| Display Data | *  | *  | *  | *  | *  | *  | *  | *  | Display data       |
| :<br>CSB 'H' |    |    |    |    |    |    |    |    |                    |

#### DISPON sequence

| Input   |    |    |    | DA | ΤA |    | Description |    |                 |
|---------|----|----|----|----|----|----|-------------|----|-----------------|
| input   | D7 | D6 | D5 | D4 | D3 | D2 | D1          | D0 |                 |
| CSB 'L' |    |    |    |    |    |    |             |    |                 |
| DISCTL  | 1  | 1  | 0  | 1  | 0  | 0  | 1           | 1  | Display Control |
| BLKCTL  | 1  | 1  | 1  | 1  | 0  | 0  | 0           | 0  | BLKCTL          |
| APCTL   | 1  | 1  | 1  | 1  | 1  | 1  | 0           | 0  | APCTL           |
| MODESET | 1  | 1  | 0  | 0  | 1  | 1  | 0           | 0  | Display ON      |
| CSB 'H' |    |    |    |    |    |    |             |    |                 |

#### RAM write sequence

| Input        |   |    |    | DA | TΑ |    |    |    | Description     |  |
|--------------|---|----|----|----|----|----|----|----|-----------------|--|
|              |   | D6 | D5 | D4 | D3 | D2 | D1 | D0 | Description     |  |
| CSB 'L'      |   |    |    |    |    |    |    |    |                 |  |
| DISCTL       | 1 | 1  | 0  | 1  | 0  | 0  | 1  | 1  | Display Control |  |
| BLKCTL       | 1 | 1  | 1  | 1  | 0  | 0  | 0  | 0  | BLKCTL          |  |
| APCTL        | 1 | 1  | 1  | 1  | 1  | 1  | 0  | 0  | APCTL           |  |
| MODESET      | 1 | 1  | 0  | 0  | 1  | 1  | 0  | 0  | Display ON      |  |
| ADSET        | 0 | 0  | 0  | 0  | 0  | 0  | 0  | 0  | RAM address set |  |
| Display Data | * | *  | *  | *  | *  | *  | *  | *  | Display data    |  |
| :            |   |    |    |    |    |    |    |    |                 |  |
| CSB 'H'      |   |    |    |    |    |    |    |    |                 |  |

#### **DISPOFF** sequence

| Input                         |    |    |    | DA | ΤA |    | Description |    |             |
|-------------------------------|----|----|----|----|----|----|-------------|----|-------------|
| input                         | D7 | D6 | D5 | D4 | D3 | D2 | D1          | D0 | Description |
| CSB 'L'<br>MODESET<br>CSB 'H' | 1  | 1  | 0  | 0  | 0  | 1  | 0           | 0  | Display OFF |

#### MODESET setup flow chart

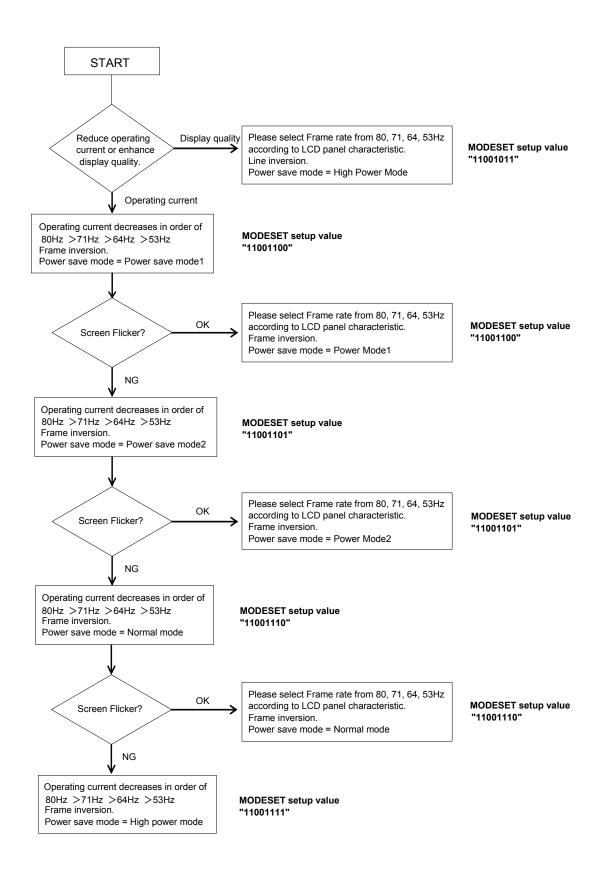

#### •Cautions on Power ON/OFF

OPower supply sequence

Please keep Power ON/OFF sequence as below waveform. To prevent incorrect display, malfunction and abnormal current, VDD must be turned on before VLCD In power up sequence. VDD must be turned off after VLCD In power down sequence.

Please satisfies VLCD≥VDD, t1>0ns, t2>0ns

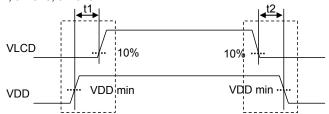

Figure 20. Power supply sequence

OCaution on P.O.R circuit use

This device has "P.O.R" (Power-On Reset) circuit and Software Reset function. Please keep the following recommended Power-On conditions in order to power up properly.

Please set power up conditions to meet the recommended tR, tF, tOFF, and Vbot spec below in order to ensure P.O.R operation

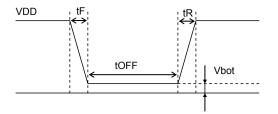

| tR        | tF        | tOFF      | Vbot      |
|-----------|-----------|-----------|-----------|
| Less than | Less than | More than | Less than |
| 5ms       | 5ms       | 20ms      | 0.3V      |

Figure 21. Power ON/OFF waveform

If it is difficult to meet above conditions, execute the following sequence after Power-On.

Command input is not accepted during power off. It has to take care that software reset is not perfect substitute to POR function.

(1) CSB "L"→ "H"

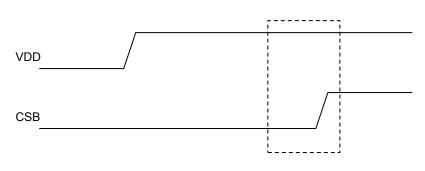

Figure 22. CSB timing

(2) CSB $\rightarrow$  "L", execute SWRST command.

#### Operational Notes

#### (1) Absolute Maximum Ratings

Operating the IC over the absolute maximum ratings may damage the IC. The damage can either be a short circuit between pins or an open circuit between pins. Therefore, it is important to consider circuit protection measures, such as adding a fuse, in case the IC is operated over the absolute maximum ratings.

(2) Recommended Operating conditions

These conditions represent a range within which the expected characteristics of the IC can be approximately obtained. The electrical characteristics are guaranteed under the conditions of each parameter.

#### (3) Reverse Connection of Power Supply

Connecting the power supply in reverse polarity can damage the IC. Take precautions against reverse polarity when connecting the power supply, such as mounting an external diode between the power supply and the IC's power supply terminals.

(4) Power Supply Lines

Design the PCB layout pattern to provide low impedance ground and supply lines. Separate the ground and supply lines of the digital and analog blocks to prevent noise in the ground and supply lines of the digital block from affecting the analog block. Furthermore, connect a capacitor to ground at all power supply pins. Consider the effect of temperature and aging on the capacitance value when using electrolytic capacitors.

(5) Ground Voltage

The voltage of the ground pin must be the lowest voltage of all pins of the IC at all operating conditions. Ensure that no pins are at a voltage below the ground pin at any time, even during transient condition.

- (6) Short between Pins and Mounting Errors Be careful when mounting the IC on printed circuit boards. The IC may be damaged if it is mounted in a wrong orientation or if pins are shorted together. Short circuit may be caused by conductive particles caught between the pins.
- (7) Operation under Strong Electromagnetic Field Operating the IC in the presence of a strong electromagnetic field may cause the IC to malfunction.
- (8) Testing on Application Boards

When testing the IC on an application board, connecting a capacitor directly to a low-impedance output pin may subject the IC to stress. Always discharge capacitors completely after each process or step. The IC's power supply should always be turned off completely before connecting or removing it from the test setup during the inspection process. To prevent damage from static discharge, ground the IC during assembly and use similar precautions during transport and storage.

(9) Regarding Input Pins of the IC

In the construction of this IC, P-N junctions are inevitably formed creating parasitic diodes or transistors. The operation of these parasitic elements can result in mutual interference among circuits, operational faults, or physical damage. Therefore, conditions which cause these parasitic elements to operate, such as applying a voltage to an input pin lower than the GND voltage should be avoided. Furthermore, do not apply a voltage to the input terminals when no power supply voltage is applied to the IC. Even if the power supply voltage is applied, make sure that the input terminals have voltages within the values specified in the electrical characteristics of this IC.

(10) GND Wiring Pattern

When using both small-signal and large-current GND traces, the two ground traces should be routed separately but connected to a single ground at the reference point of the application board to avoid fluctuations in the small-signal ground caused by large currents. Also ensure that the GND traces of external components do not cause variations on the GND voltage. The power supply and ground lines must be as short and thick as possible to reduce line impedance.

(11) External Capacitor

When using a ceramic capacitor, determine the dielectric constant considering the change of capacitance with temperature and the decrease in nominal capacitance due to DC bias and others.

(12) Unused Input Terminals

Input terminals of an IC are often connected to the gate of a CMOS transistor. The gate has extremely high impedance and extremely low capacitance. If left unconnected, the electric field from the outside can easily charge it. The small charge acquired in this way is enough to produce a significant effect on the conduction through the transistor and cause unexpected operation of IC. So unless otherwise specified, input terminals not being used should be connected to the power supply or ground line.

(13) Rush current

When power is first supplied to the IC, rush current may flow instantaneously. It is possible that the charge current to the parasitic capacitance of internal photo diode or the internal logic may be unstable. Therefore, give special consideration to power coupling capacitance, power wiring, width of GND wiring, and routing of connections.

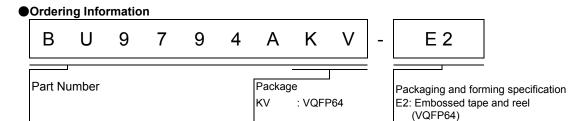

#### Marking Diagram

VQFP64 (TOP VIEW)

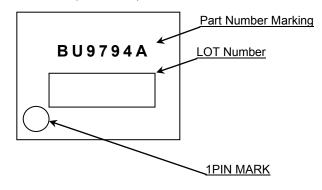

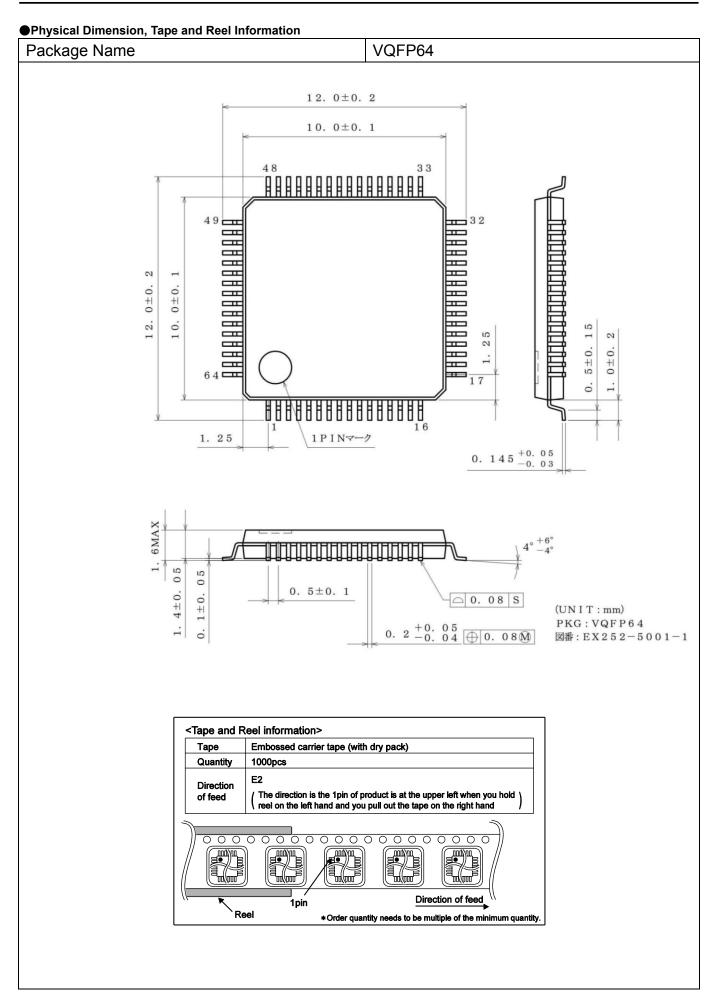

#### Revision History

| Date        | Revision                                                                                                    | Changes                                                                                                    |
|-------------|----------------------------------------------------------------------------------------------------|----------------------------------------------------------------------------------------------------|
| 14.Mar.2012 | 001                                                                                                    | New Release                                                                                                    |
| 8.Jan.2013  | 002                                                                                                    | Improved the statement in all pages.<br>Deleted "Status of this document".<br>Changed format of Physical Dimension, Tape and Reel Information. |
| 23.Jan.2015 | 003                                                                                                    | Add the condition when power supply in page 18.                                                                                                |
| 10.Apr.2015 | 10.Apr.2015 004 Add Handling when unused of Pin Description in Page 2.   Modified the figure of MODESET setup flow chart in page 17. |                                                                                                    |

## Notice

#### Precaution on using ROHM Products

1. Our Products are designed and manufactured for application in ordinary electronic equipments (such as AV equipment, OA equipment, telecommunication equipment, home electronic appliances, amusement equipment, etc.). If you intend to use our Products in devices requiring extremely high reliability (such as medical equipment <sup>(Note 1)</sup>, transport equipment, traffic equipment, aircraft/spacecraft, nuclear power controllers, fuel controllers, car equipment including car accessories, safety devices, etc.) and whose malfunction or failure may cause loss of human life, bodily injury or serious damage to property ("Specific Applications"), please consult with the ROHM sales representative in advance. Unless otherwise agreed in writing by ROHM in advance, ROHM shall not be in any way responsible or liable for any damages, expenses or losses incurred by you or third parties arising from the use of any ROHM's Products for Specific Applications.

| (Note1) Medical Equipment Classification of the Spe | ecific Applications |
|-----------------------------------------------------|---------------------|
|-----------------------------------------------------|---------------------|

|   | JAPAN  | USA    | EU         | CHINA   |
|---|--------|--------|------------|---------|
| ľ | CLASSⅢ |        | CLASS II b | CLASSII |
|   | CLASSⅣ | CLASSⅢ | CLASSⅢ     |         |

- 2. ROHM designs and manufactures its Products subject to strict quality control system. However, semiconductor products can fail or malfunction at a certain rate. Please be sure to implement, at your own responsibilities, adequate safety measures including but not limited to fail-safe design against the physical injury, damage to any property, which a failure or malfunction of our Products may cause. The following are examples of safety measures:
  - [a] Installation of protection circuits or other protective devices to improve system safety
  - [b] Installation of redundant circuits to reduce the impact of single or multiple circuit failure
- 3. Our Products are designed and manufactured for use under standard conditions and not under any special or extraordinary environments or conditions, as exemplified below. Accordingly, ROHM shall not be in any way responsible or liable for any damages, expenses or losses arising from the use of any ROHM's Products under any special or extraordinary environments or conditions. If you intend to use our Products under any special or extraordinary environments or conditions (as exemplified below), your independent verification and confirmation of product performance, reliability, etc, prior to use, must be necessary:
  - [a] Use of our Products in any types of liquid, including water, oils, chemicals, and organic solvents
  - [b] Use of our Products outdoors or in places where the Products are exposed to direct sunlight or dust
  - [c] Use of our Products in places where the Products are exposed to sea wind or corrosive gases, including Cl<sub>2</sub>, H<sub>2</sub>S, NH<sub>3</sub>, SO<sub>2</sub>, and NO<sub>2</sub>
  - [d] Use of our Products in places where the Products are exposed to static electricity or electromagnetic waves
  - [e] Use of our Products in proximity to heat-producing components, plastic cords, or other flammable items
  - [f] Sealing or coating our Products with resin or other coating materials
  - [g] Use of our Products without cleaning residue of flux (even if you use no-clean type fluxes, cleaning residue of flux is recommended); or Washing our Products by using water or water-soluble cleaning agents for cleaning residue after soldering
  - [h] Use of the Products in places subject to dew condensation
- 4. The Products are not subject to radiation-proof design.
- 5. Please verify and confirm characteristics of the final or mounted products in using the Products.
- 6. In particular, if a transient load (a large amount of load applied in a short period of time, such as pulse. is applied, confirmation of performance characteristics after on-board mounting is strongly recommended. Avoid applying power exceeding normal rated power; exceeding the power rating under steady-state loading condition may negatively affect product performance and reliability.
- 7. De-rate Power Dissipation (Pd) depending on Ambient temperature (Ta). When used in sealed area, confirm the actual ambient temperature.
- 8. Confirm that operation temperature is within the specified range described in the product specification.
- 9. ROHM shall not be in any way responsible or liable for failure induced under deviant condition from what is defined in this document.

#### Precaution for Mounting / Circuit board design

- 1. When a highly active halogenous (chlorine, bromine, etc.) flux is used, the residue of flux may negatively affect product performance and reliability.
- 2. In principle, the reflow soldering method must be used on a surface-mount products, the flow soldering method must be used on a through hole mount products. If the flow soldering method is preferred on a surface-mount products, please consult with the ROHM representative in advance.

For details, please refer to ROHM Mounting specification

#### **Precautions Regarding Application Examples and External Circuits**

- 1. If change is made to the constant of an external circuit, please allow a sufficient margin considering variations of the characteristics of the Products and external components, including transient characteristics, as well as static characteristics.
- 2. You agree that application notes, reference designs, and associated data and information contained in this document are presented only as guidance for Products use. Therefore, in case you use such information, you are solely responsible for it and you must exercise your own independent verification and judgment in the use of such information contained in this document. ROHM shall not be in any way responsible or liable for any damages, expenses or losses incurred by you or third parties arising from the use of such information.

#### **Precaution for Electrostatic**

This Product is electrostatic sensitive product, which may be damaged due to electrostatic discharge. Please take proper caution in your manufacturing process and storage so that voltage exceeding the Products maximum rating will not be applied to Products. Please take special care under dry condition (e.g. Grounding of human body / equipment / solder iron, isolation from charged objects, setting of lonizer, friction prevention and temperature / humidity control).

#### **Precaution for Storage / Transportation**

- 1. Product performance and soldered connections may deteriorate if the Products are stored in the places where:
  - [a] the Products are exposed to sea winds or corrosive gases, including Cl2, H2S, NH3, SO2, and NO2
  - [b] the temperature or humidity exceeds those recommended by ROHM
  - [c] the Products are exposed to direct sunshine or condensation
  - [d] the Products are exposed to high Electrostatic
- 2. Even under ROHM recommended storage condition, solderability of products out of recommended storage time period may be degraded. It is strongly recommended to confirm solderability before using Products of which storage time is exceeding the recommended storage time period.
- 3. Store / transport cartons in the correct direction, which is indicated on a carton with a symbol. Otherwise bent leads may occur due to excessive stress applied when dropping of a carton.
- 4. Use Products within the specified time after opening a humidity barrier bag. Baking is required before using Products of which storage time is exceeding the recommended storage time period.

#### **Precaution for Product Label**

QR code printed on ROHM Products label is for ROHM's internal use only.

#### Precaution for Disposition

When disposing Products please dispose them properly using an authorized industry waste company.

#### Precaution for Foreign Exchange and Foreign Trade act

Since concerned goods might be fallen under listed items of export control prescribed by Foreign exchange and Foreign trade act, please consult with ROHM in case of export.

#### **Precaution Regarding Intellectual Property Rights**

- 1. All information and data including but not limited to application example contained in this document is for reference only. ROHM does not warrant that foregoing information or data will not infringe any intellectual property rights or any other rights of any third party regarding such information or data.
- 2. ROHM shall not have any obligations where the claims, actions or demands arising from the combination of the Products with other articles such as components, circuits, systems or external equipment (including software).
- 3. No license, expressly or implied, is granted hereby under any intellectual property rights or other rights of ROHM or any third parties with respect to the Products or the information contained in this document. Provided, however, that ROHM will not assert its intellectual property rights or other rights against you or your customers to the extent necessary to manufacture or sell products containing the Products, subject to the terms and conditions herein.

#### **Other Precaution**

- 1. This document may not be reprinted or reproduced, in whole or in part, without prior written consent of ROHM.
- 2. The Products may not be disassembled, converted, modified, reproduced or otherwise changed without prior written consent of ROHM.
- 3. In no event shall you use in any way whatsoever the Products and the related technical information contained in the Products or this document for any military purposes, including but not limited to, the development of mass-destruction weapons.
- 4. The proper names of companies or products described in this document are trademarks or registered trademarks of ROHM, its affiliated companies or third parties.

#### **General Precaution**

- 1. Before you use our Products, you are requested to care fully read this document and fully understand its contents. ROHM shall not be in an y way responsible or liable for failure, malfunction or accident arising from the use of a ny ROHM's Products against warning, caution or note contained in this document.
- 2. All information contained in this docume nt is current as of the issuing date and subj ect to change without any prior notice. Before purchasing or using ROHM's Products, please confirm the latest information with a ROHM sale s representative.
- 3. The information contained in this document is provided on an "as is" basis and ROHM does not warrant that all information contained in this document is accurate an d/or error-free. ROHM shall not be in an y way responsible or liable for any damages, expenses or losses incurred by you or third parties resulting from inaccuracy or errors of or concerning such information.

### **X-ON Electronics**

Largest Supplier of Electrical and Electronic Components

Click to view similar products for LCD Drivers category:

Click to view products by ROHM manufacturer:

Other Similar products are found below :

LC75836WH-E CD4056BE LC75829PW-H LC75852W-E LC79430KNE-E LC79431KNE-E FAN7317BMX LC75839PW-H LC75884W-E LC75814VS-TLM-E MAX25520ATEC/V+ MAX25520ATEB/VY+ BU9795AFV-E2 PCF8566T/1.118 TPS65132A0YFFR BU9795AKV-E2 34801000 BU97510CKV-ME2 BU97520AKV-ME2 ICL7136CM44Z BL55070 BL55066 MAX1605ETT+T MAX16928BGUP/V+ ICL7129ACPL+ MAX131CMHD MAX138CMH+D MAX1491CAI+ MAX1518BETJ+ MAX1606EUA+ MAX138CQH+TD MAX25520ATEB/V+ MAX16929AGUI/V+ MAX16929CGUI/V+ MAX16929DGUI/V+ BU97530KVT-E2 MAX8570ELT+T MAX8570EUT+T MAX8575EUT+T MAX8795AGCJ/V+ MAX138CPL+ AY0438/L HV66PG-G HV881K7-G TC7106CKW TC7106CPL TC7116CPL TC7126CLW TC7126CPL TC7129CKW